## **Ratings and recommendations**

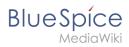

# **Contents**

| 1. Manual:Extension/BlueSpiceRating2       |
|--------------------------------------------|
| 2. Manual:Extension/BlueSpiceConfigManager |
| 3. Reference:BlueSpiceRating               |

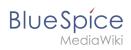

# **Ratings and recommendations**

The extension **BlueSpiceRating** allows users to rate a page with up to five stars or to recommend the page.

| Contents                                           |   |
|----------------------------------------------------|---|
| 1 Rate or recommend a page                         |   |
| 1.1 Rating                                         | 3 |
| 1.2 Recommendation                                 | 3 |
| 2 Enable ratings or recommendations in a namespace | 3 |
| 3 Special pages                                    | 4 |
| 4 Deactivate ratings on a page                     | 5 |
| 5 Related info                                     | 5 |

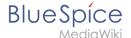

## Rate or recommend a page

Before a user can rate or recommend a page, each feature needs to be activated by an administrator.

#### **Rating**

A user simply selects the amount of stars for a rating at the end of a wiki page. The number of stars are then highlighted in yellow during the selection process. A mouse-click confirms the rating. Only one rating per user is counted. New votes only change the average evaluation, but not the number of ratings. Users can change their rating at any time by choosing less or more stars.

The display of the ratings and recommendation features can be moved to the title area in the Config manager.

#### Recommendation

To recommend a page, a user clicks on the link "Recommend" at the end of the page. To retract the recommendation, the user clicks on the link again.

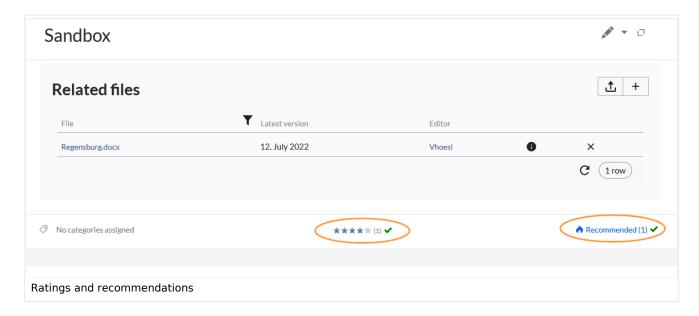

# Enable ratings or recommendations in a namespace

Administrators can activate both features for individual namespaces. To enable or disable them, go to *Global actions > Namespace manager* and edit the namespace settings:

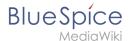

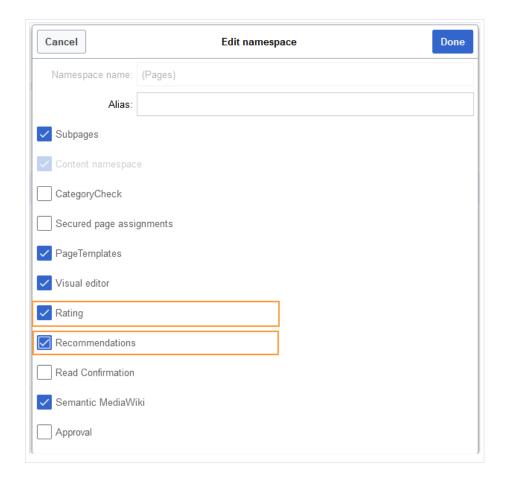

# Special pages

The special page Special: Rating lists all pages that have been rated.

The special page Special: Recommendations lists all pages that have been recommended.

Both pages can be accessed from the Global actions menu.

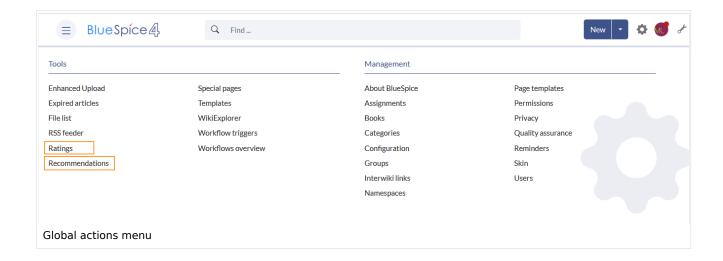

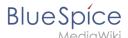

# Deactivate ratings on a page

Users can also exclude individual pages from the rating system. For this, insert the following behavior switch at the bottom of the page in source view:

NORATING\_\_

## Related info

Reference:BlueSpiceRating

Technical Reference: BlueSpiceRating

# **Config manager**

# Contents

| 1 Layout                         |    |
|----------------------------------|----|
| 1.1 Filter options               | 7  |
| 1.2 Searching for settings       | 7  |
| 2 Settings by extension          | 8  |
| 2.1 EventBus                     | 8  |
| 2.2 EnhancedUpload v4.3+         | 8  |
| 2.3 BlueSpiceFoundation          | 8  |
| 2.3.1 Updating logo and favicon  | 8  |
| 2.3.2 System                     | 10 |
| 2.4 BlueSpiceArticleInfo         | 10 |
| 2.5 BlueSpiceAuthors             | 11 |
| 2.6 BlueSpiceAvatars             | 11 |
| 2.7 BlueSpiceBookshelf           | 12 |
| 2.8 BlueSpiceChecklist           | 13 |
| 2.9 BlueSpiceExtendedSearch      | 14 |
| 2.10 BlueSpiceExtendedStatistics | 16 |
| 2.11 BlueSpiceInsertCategory     | 16 |
| 2.12 BlueSpiceInsertLink         | 16 |
| 2.13 BlueSpicePageTemplates      | 17 |

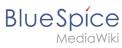

| 2.14 BlueSpicePermissionManager       | 18 |
|---------------------------------------|----|
| 2.15 BlueSpiceRSSFeeder               | 18 |
| 2.16 BlueSpiceReaders                 | 18 |
| 2.17 BlueSpiceSaferEdit               | 19 |
| 2.18 BlueSpiceUEModuleBookPDF         | 19 |
| 2.19 BlueSpiceUEModuleHTML            | 19 |
| 2.20 BlueSpiceUEModulePDF             | 20 |
| 2.21 BlueSpiceUniversalExport         |    |
| 2.22 BlueSpiceVisualEditorConnector   | 20 |
| 2.23 BlueSpiceWholsOnline             | 21 |
| 2.24 BlueSpiceExpiry                  | 21 |
| 2.25 BlueSpiceFlaggedRevsConnector    |    |
| 2.26 BlueSpiceSocial                  | 23 |
| 2.27 BlueSpiceSocialBlog              |    |
| 2.28 BlueSpiceSocialTopics            | 24 |
| 3 BlueSpiceDiscovery                  | 24 |
| 3.1 Deactivating the Entrypoint links | 24 |
| 3.2 Positioning of skin elements      | 25 |
| 3.3 Content Stabilization v4.3+       | 25 |

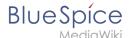

With the Config manager, a wiki user with *sysop* rights can manage wiki-wide settings in one place. In the <u>navigation</u>, it is located at *Global navigation* > *Management* > *Configuration*. This link loads the page *Special:BluespiceConfigManager*.

#### Layout

#### **Filter options**

All settings can be accessed through the following filter options:

- **Feature:** group by type of functionality the setting belongs to (search, administration...)
- **Extension:** group by extension name
- **Package:** group by BlueSpice edition and services (BlueSpice free, BlueSpice pro, Matomo)

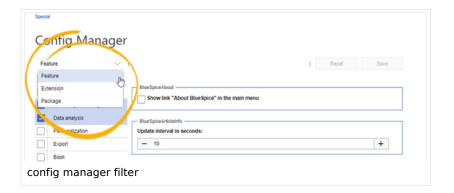

All settings are available in any type of grouping. Changing the grouping type does not add or remove setting options. It just groups them differently. After settings are adjusted, they can be saved by clicking *Save*, or cancelled by clicking *Reset*.

**Note:** If a server administrator has configured a setting to no longer be writable, it will be shown as greyed-out in the config manager. You will have to talk to your server administrator about changing such a setting.

# **Searching for settings**

A search bar is located above the list of settings. Type in a keyword such as "logo" to find the corresponding setting. The search returns settings regardless of the currently selected group.

**Note:** The search field has to be empty if you want to see the filter menu instead of the search.

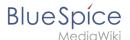

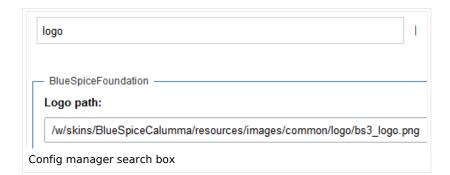

## Settings by extension

#### **EventBus**

Eventbus sends notifications to external urls in case something happens in the wiki. For example, if a page is created, an external service could then be started and create a pdf of that page. See the extension's page on mediawiki.org.

### EnhancedUpload v4.3+

Sets the defaults for the advanced image settings when uploading and embedding an image into the wiki via drag-and-drop functionality. The default settings determine the orientation, type, and size of the image. These can be adjusted after embedding via the "Advanced settings" of the image on the page.

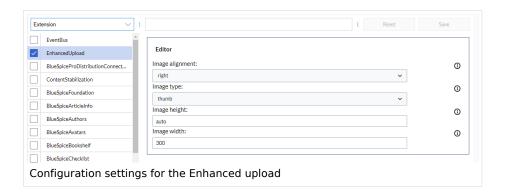

## BlueSpiceFoundation

#### Updating logo and favicon

**Note:** Since BlueSpice 4.2, the logo and favicon can also be managed via the page Special:Flexiskin together with further skin customizations.

• **Logo path:** The logo image should be stored in the /images folder of your installation. If you store it in the /skins folder of your BlueSpice installation, it could be overwritten with an upgrade.

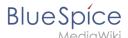

#### To upload the logo directly in the wiki:

- 1. **Upload** the logo on the page from the menu *Global actions > File list* (*Special:ExtendedFilelist*).
- 2. Click on the thumbnail image of the logo. This opens the logo on a separate page.

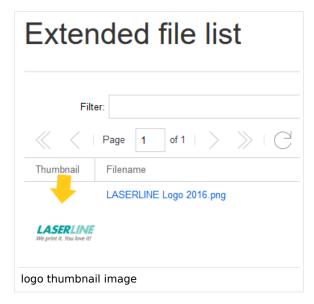

3. **Copy** the relative logo path from the address bar. In a typical Wiki configuration, this path starts with /w/.....

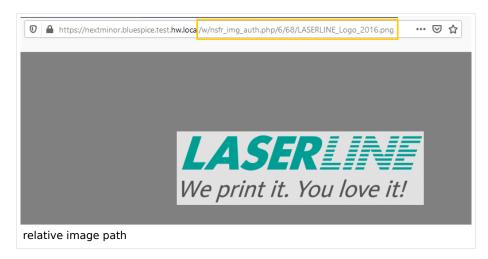

4. **Paste** the logo path into the text field for the logo.

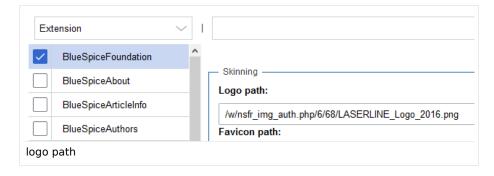

5. Click Save.

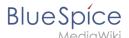

6. **Refresh** the page (Strg+F5).

If the uploaded logo is too large, you can add the following code snippet to the page *MediaWiki:Common.* css. This automatically adjusts the image to the height of the main toolbar:

```
.bs-logo a {background-size: contain;}
```

• **Favicon path:** The favicon image should be stored in the */images* folder of your installation. If you store it in the /skins folder of your BlueSpice installation, it could be overwritten with an upgrade. Favicon images have the file extension .ico.

#### **System**

• Allowed file extensions: For security reasons, the types of files that users can upload are restricted. Here, you can allow additional file formats. If a file format is blacklisted in the server configuration, adding this file extension here will not allow this file type to be uploaded. See mediawiki.org/wiki /Manual:\$wgFileExtensions for more info.

```
XML file type: v4.x++
The xm/ file type is blacklisted since MW 1.39 and has to be allowed in LocalSettings.php:

$GLOBALS['wgProhibitedFileExtensions'] = array_diff( $GLOBALS['wgProhibitedFileExtensions'] ?? [], [ 'xml' ] );
$GLOBALS['wgMimeTypeExclusions'] = array_diff( $GLOBALS['wgMimeTypeExclusions'] ??
[], [ 'application/xml', 'text/xml' ] );
```

 Allowed image extensions: The standard web image types are listed here. In general, you want to restrict image uploads to web images. See developer.mozilla.org/en-US/docs/Web/Media/Formats /Image\_types for more on browser-supported image types.

## BlueSpiceArticleInfo

BlueSpiceArticleInfo, together with BlueSpiceAuthors, BlueSpiceReaders, and BlueSpiceExtendedSearch is part of the Page information in the quality management tools.

• **Update interval in seconds:** Sets the refresh rate for the "Last edit" value. By default, this date is updated every 10 seconds via JavaScript.

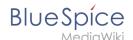

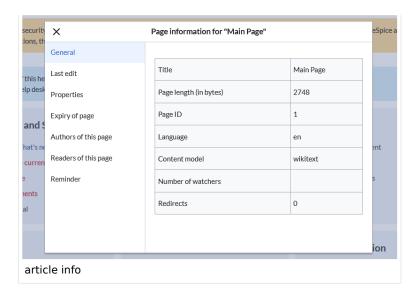

# **BlueSpiceAuthors**

BlueSpiceAuthors, together with BlueSpiceArticleInfo and BlueSpiceReaders, is part of the Page information in the quality management tools.

• **Display authors:** Show or hide authors on the page information page.

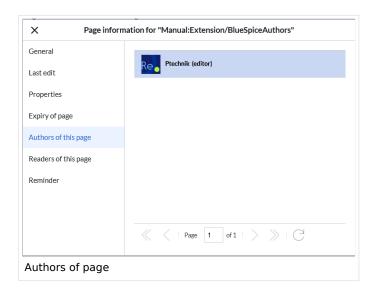

# **BlueSpiceAvatars**

An avatar image is automatically generated if the user does not upload a profile picture or if the user decides to create an avatar image in the preferences.

#### Generator

- InstantAvatar: Generates an avatar image based on using the initials of the Real name or the Username
- Identicon: Generates an avatar image based on parts of the user's IP address.

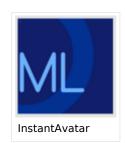

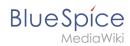

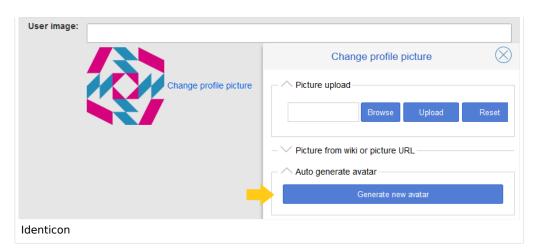

## BlueSpiceBookshelf

- Show book chapter pager after content: Displays previous/next book page navigation at the end of each book page. (1)
- Show book chapter pager before content: Displays previous/next book page navigation at the beginning of each book page. (2)

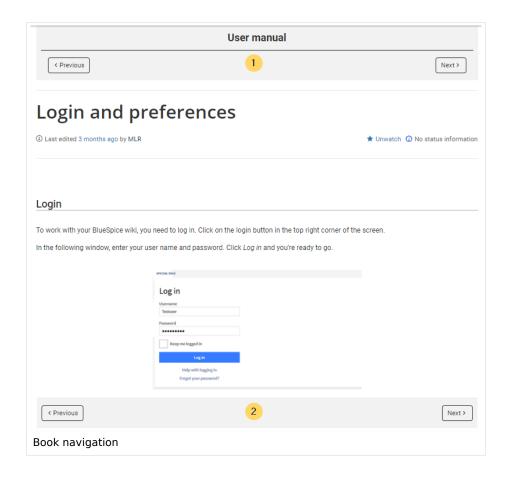

• Use the display title from book source on article: Shows the title from the book navigation as page title instead of the page name.

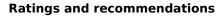

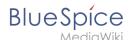

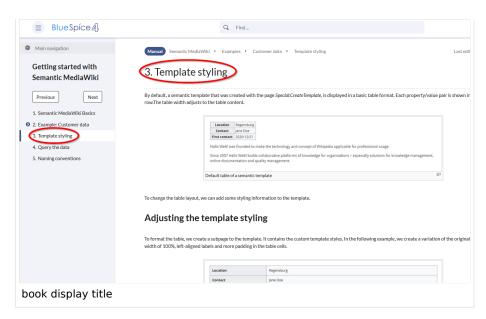

**Note:** If the page additionally contains a {{DISPLAYTITLE}} tag, the display title of the page is shown instead of the book title.

Prepend article table of contents and headlines with book numberation: The page TOC does
not start with the main heading 1, but with the actual number from the book chapter (see screenshot). If
users have activated in their user preferences to "auto-number headings", the numbering system is
matched accordingly.

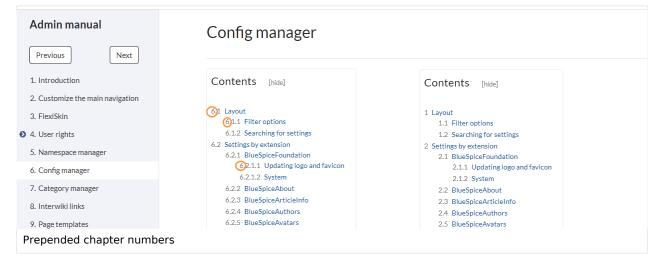

 Supress namespace prefix of book articles in output: The namespace prefix of an article is not shown in PDFs.

## **BlueSpiceChecklist**

Mark checklist changes as minor edit: If this setting is active, changes to a checklist (for example, checking a checkbox) in view mode are logged as minor edits. If this setting is inactive, a change to the checklist is recorded as a regular version in the page history.

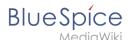

• (cur | prev) © 12:01, 2019 December 5 ML Mlink-rodrigue (talk | contribs | block m.)
(2,820 bytes) (+9) . . (Unchecked checkbox #1) (rollback 6 edits | undo) (Tag: Checklist change)
minor edit

# BlueSpiceExtendedSearch

- **External file paths**: External locations to scan for and index files from. These locations are entered in key/value pairs of Physical path and URL prefix.
  - O Physical path: Storage path. For mounted drives, for example: X:|Documents
  - URL prefix: All files indexed from the indexed physical location are prefixed in the search results. It should be used if files are available from a web server. By default, the URL prefix is set to the same value as Physical path.

#### **Examples for external file paths**

| Example file                                                           | Phys. Path                                  | URL Prefix                                         | Link in results list                                                       |
|------------------------------------------------------------------------|---------------------------------------------|----------------------------------------------------|----------------------------------------------------------------------------|
| S:\Sales\Info\glossaryy.pdf S:\                                        |                                             | file:///S:/                                        | file:///S:/Sales/Info/glossary.pdf                                         |
|                                                                        | S:\                                         | https://sharepoint<br>/Sales/<br>documents/        | https://sharepoint/Sales/ documents/Sales/Info /glossary.pdf               |
|                                                                        |                                             | https://intranet<br>/showdocs<br>inline.aspx?path= | https://intranet/showdocsinline.<br>aspx?<br>path=/Sales/Info/glossary.pdf |
| /var/www/bluespice/w<br>/mounted_<br>share/Sales/Info<br>/glossary.pdf | /var/www<br>/bluespice/w/<br>mounted_share/ |                                                    | https://wiki.company.local/w<br>/mounted_<br>share/Sales/Info/glossary.pdf |

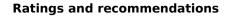

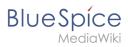

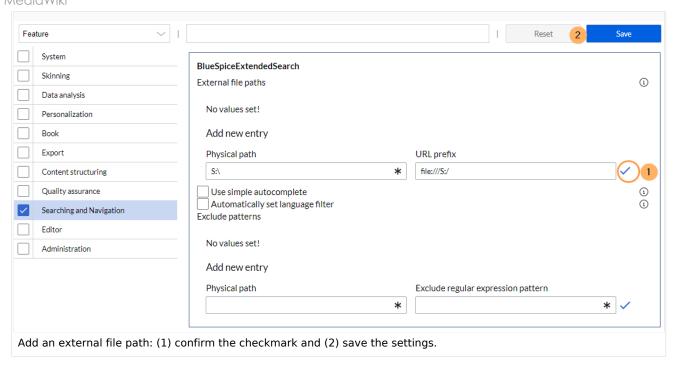

• Use simple autocomplete: forces a more compact autocomplete (1-column Sales thumbnail preview).

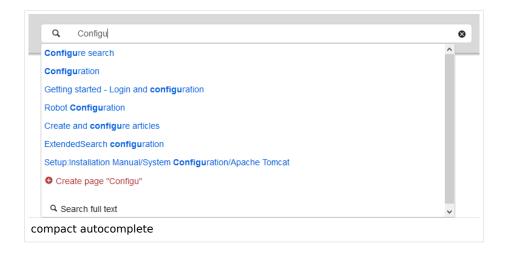

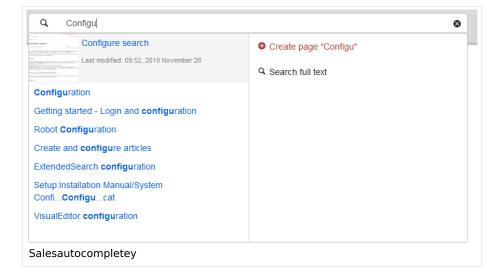

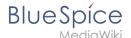

- Automatically set language filter: The search only returns pages whose language (PageLanguage) is identical to the user language (Language). Users can set their language in their preferences. By default, the language of content pages is the same as the installation language (ContentLanguage) of the wiki. Some extensions can set the language of individual pages independently of the content language of the wiki.. (See: https://www.mediawiki.org/wiki/Manual:Language#Page\_content\_language). In many wikis, activating this filter has little effect.
- **Exclude patterns:** Files at external file locations can be exluded from search based on regular expression patterns.

#### BlueSpiceExtendedStatistics

- **Exclude these users:** Some user groups, like WikiSysop can skew the statistics, for example the statistics for search queries or because they complete automated maintenance tasks. These types of user groups can be excluded from the statistical results.
- Maximum number of interval steps: Sets the size of the x-axis for the results. For a few days, select
  the interval Day or Calendar Week, for periods over one year, select Year or Month. If you do not get any
  results for your query, try to adjust the interval accordingly.

#### BlueSpiceInsertCategory

- Insert category with its parent categories
- Preset categories of a page in the upload dialog

#### BlueSpiceInsertLink

- **Allow unmapped links:** if there is no prefix in the map, the link will still be inserted. Example: S:\HR. If this setting is unchecked, the link will not be inserted.
- Allowed locations for external files:

| Example file                      | Filesystem<br>prefix | Web accessible<br>Prefix                           | Link output                                                                |
|-----------------------------------|----------------------|----------------------------------------------------|----------------------------------------------------------------------------|
|                                   | ∕.pdf S:\            | file:///S:/                                        | file:///S:/Sales/Info/glossary.pdf                                         |
| S:\Sales\Info\glossaryy.pdf       |                      | https://sharepoint<br>/Sales/<br>documents/        | https://sharepoint/Sales/ documents/Sales/Info /glossary.pdf               |
|                                   |                      | https://intranet<br>/showdocs<br>inline.aspx?path= | https://intranet/showdocsinline.<br>aspx?<br>path=/Sales/Info/glossary.pdf |
| /var/www/bluespice/w<br>/mounted_ |                      |                                                    |                                                                            |

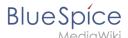

| Example file                      | Filesystem prefix         | Web accessible<br>Prefix | Link output                               |
|-----------------------------------|---------------------------|--------------------------|-------------------------------------------|
| share/Sales/Info<br>/glossary.pdf | /var/www<br>/bluespice/w/ |                          | https://wiki.company.local/w<br>/mounted_ |
| /giossaiy.pui                     | mounted_share/            |                          | share/Sales/Info/glossary.pdf             |

When a new entry is added, it has to be confirmed by clicking the checkmark next to it before saving the page.

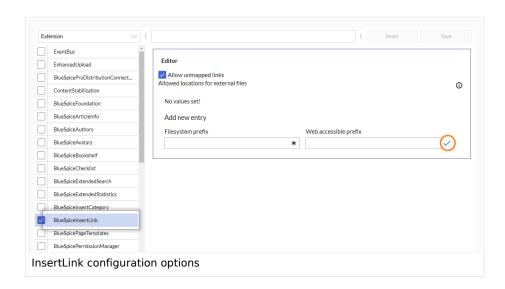

## BlueSpicePageTemplates

• Force target namespace: The page is always created in the target namespace that is associated with the template, even if the user provided a different namespace prefix. In the screenshot below, the user wants to create the page "NewPage" and then selects a template for the QM namespace. The page is, therefore, created as "QM:NewPage" if this setting is activated.

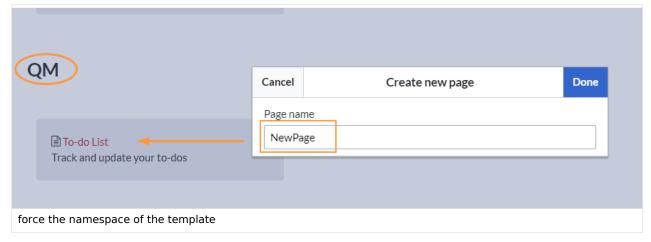

• **Hide default templates:** Hides the default *Empty page* template.

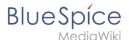

• **Hide template if the page is not to be created in the target namespace:** Depending on the namespace prefix of the page to be created, templates that are associated with other namespaces will not be shown to the user for selection.

## BlueSpicePermissionManager

Backup limit: Sets the number of backups for the permissions manager. Each time the page Special:
 PermissionManager is saved, a backup is created. If the backup limit is set to 5, the last five versions of the permissions configuration are saved as backups.

#### BlueSpiceRSSFeeder

- **URL whitelist:** RSS feeds need to be whitelisted here by an administrator before they can be displayed in a wiki page.
- Maximum number of allowed redirects: If there are URL redirects for any of the whitelisted URLs, the number of redirects needs to be adjusted (usually to 1 or 2).

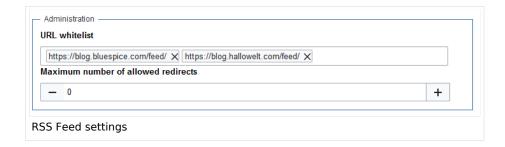

# **BlueSpiceReaders**

 Number of readers to display: Sets the number of readers that are displayed on the Page information in the Quality management tools.

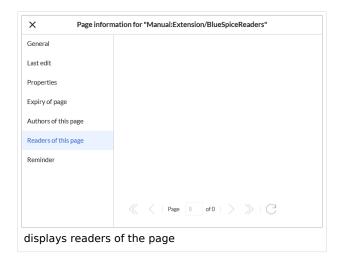

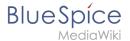

#### BlueSpiceSaferEdit

- **Interval for lookup for concurrent editings:** Sets the time in seconds for checking if another person is editing the page.
- Show name of current editor: Shows or hides the name of the user who is currently editing the page.

### BlueSpiceUEModuleBookPDF

- Table of Contents
  - Only article titles (indent by grade): Only shows the article titles in the main contents table of the PDF.

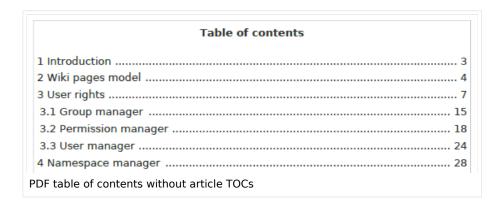

Embed article TOCs (No indent of article titles): Shows the table of contents for each article in the main contents table of the PDF.

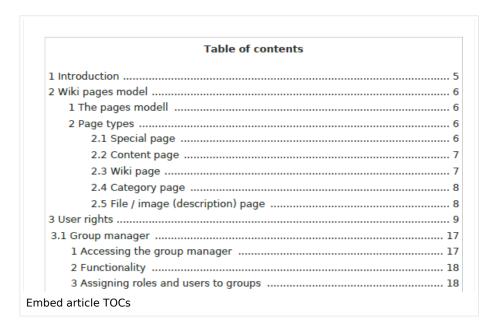

# **BlueSpiceUEModuleHTML**

• Hide namespace prefix in HTML: If activated, the namespace is shown in the HTML main heading.

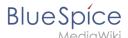

**Note:** If the page contains a "displaytitle" tag in the page source, the page display title is shown and this setting has no effect.

#### BlueSpiceUEModulePDF

• **Hide namespace prefix in PDF:** If activated, the namespace is shown in the PDF main heading for a page.

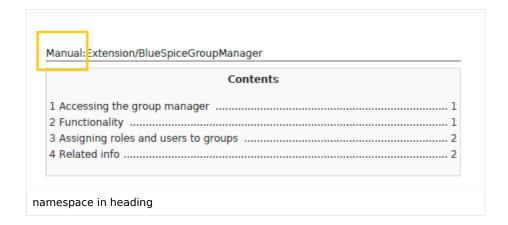

**Note:** If the page contains a "displaytitle" tag in the page source, the page display title is shown and this setting has no effect.

#### BlueSpiceUniversalExport

- **Metadata (standard, JSON):** Additional data to be passed to the rendering template in JSON format. This data can be used in the export template. The template itself is maintened server-side.
- Metadata (override, JSON): Allows overriding standard data sent to the rendering template in JSON format. Values that are set by default can be overriden with this option.

#### BlueSpiceVisualEditorConnector

- Enable VisualEditor for BlueSpice extensions
- Configuration variable to use a simplified save process
- Upload type
  - Original (Here a confirmation of the rights of use/upload is obtained, file name and namespace of the file can be changed, a category can be assigned and a description of the file MUST be given).
  - Simple (No confirmation of required rights is obtained here, the name and namespace of the file can be changed, a description and a category can be assigned, but does not have to be specified)
  - One click (No confirmation about required rights is obtained here, the image cannot be renamed and no category can be assigned. Only the namespace can, but does not have to be adjusted before uploading)

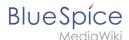

#### BlueSpiceWholsOnline

- **Time in seconds until a user is marked as offline:** The system checks every *x* seconds if a user logged out and no longer displayed as online. This can be less frequent than the update inteval for newly logged-in users.
- **Update interval in seconds:** The system checks every *x* seconds for users.

#### BlueSpiceExpiry

- Show watermark for expired pages in PDF: Shows the watermark for expired pages in PDFs.
- Show watermark for expired pages in print version: Shows the watermark for expired pages when a page is printed.
- Show watermark for expired pages: Shows a watermark on the page itself.

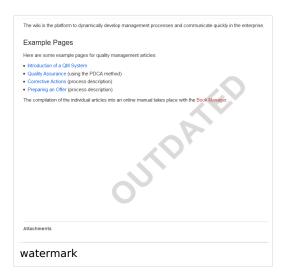

# ${\bf Blue Spice Flagged Revs Connector}$

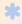

BlueSpiceFlaggedRevsConnector is available up to BlueSpice 4.2.

#### **Export**

The export settings affect how the pages of a book are generated in the PDF export.

Bookshelf: List approved revisions log: Shows a log of stable page versions of pages in the PDF and
when these pages were put into accepted status. If editors did not provide a comment when accepting
the page, the Stable comment field for a revision is empty.

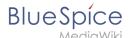

| ible date Pa                | age               | Stable comment |
|-----------------------------|-------------------|----------------|
| .11.2019 Pe                 | ermission matrix  |                |
| .11.2019 Pe                 | ermission matrix  |                |
| .11.2019 W                  | Viki pages model  |                |
| .11.2019 Pe                 | ermission manager |                |
| .11.2019 G                  | Group manager     |                |
| .11.2019 G ed revisions log | roup manager      |                |

• **Bookshelf: List pages without stable revision:** Displays a list of PDF pages at the beginning of the PDF that only exist as a first draft and have no released version.

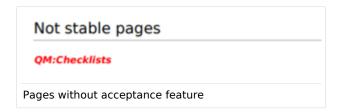

• **Bookshelf: List pages without FlaggedRevs:** Displays a list of PDF pages that do not have a release mechanism at the beginning of the PDF.

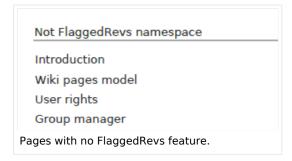

• **UEModulePDF: Show FlaggedRevs info below main heading**: Prints the latest revision dates (last acceptance and last edit date) below the heading.

| Introduction                                              |
|-----------------------------------------------------------|
| Stable: 06.12.2019 - 12:00 / Revision: 06.12.2019 - 11:43 |
| FlaggedRevs info below heading                            |

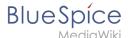

#### **Quality assurance**

- **Include handling:** If resources are embedded in a page and those resources are located in namespaces with approval mechanism, then the following settings can be selected. For example: If an approved page contains a template or a file that has been changed after the page itself has been approved, the page will not get another draft version, but instead one of two configurations applies:
  - O Current versions: Always show the latest version of the embedded resource.
  - O Stable versions: Always show the stable (=approved) version of a resource.
- Show unstable pages for following groups: If the group *user* is removed from the *BlueSpiceFlaggedRevs* configuration, users in this group will not be able to see draft versions when they are added as reviewers in a review process. When the group user is removed, only *sysop* and *reviewer* users can access drafts. If you want other groups, for example *editor*, to see draft versions, you need to add them to the configuration. If no user groups are specified in the configuration field, not even reviewers and sysops users will see a visual status indication of a page. They will have access to drafts through the revision history for the page instead.

#### **Searching and Navigation**

• **Indexing only stable versions:** Draft versions are excluded from the search results. If a page does not have a stable version, it is not shown as a search result.

#### BlueSpiceSocial

• **Show entrypoint "Timeline":** Shows a link to the page *Special:Timeline* in the main navigation.

### BlueSpiceSocialBlog

• **Use teaser text for blog entries in the timeline:** When you create a blog entry, you can create a teaser text for it by clicking the cogwheel symbol in the blog entry form. If this setting is active, the teaser text will be shown on the page *Special:Timeline* instead of the first part of the content.

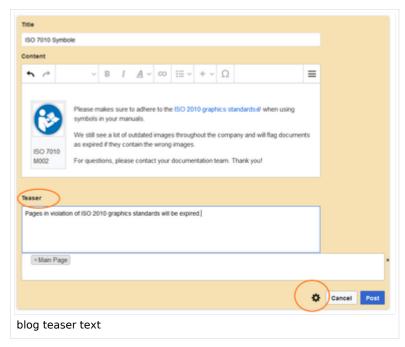

• Show entrypoint "Blog": Shows a link to the page Special:Blog in the main navigation.

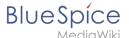

## **BlueSpiceSocialTopics**

Automatically create all discussion pages. If a user creates the first discussion topic for a page
using the link in the page footer of a wiki page, the needed discussion page is automatically created
first.

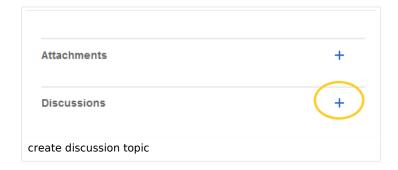

A message "This discussion page was created automatically" is inserted on the discussion page.

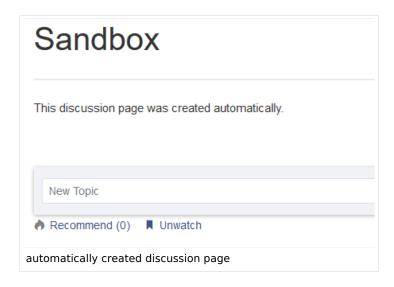

If this setting is deactivated, the user is directed to the "Create page" default page first.

# BlueSpiceDiscovery

#### **Deactivating the Entrypoint links**

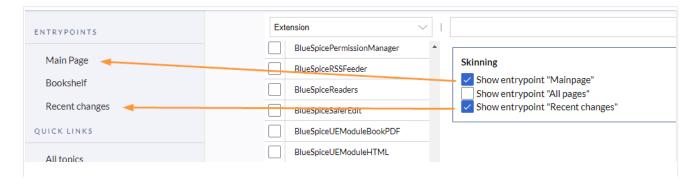

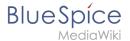

Entrypoint links for Discovery skin

#### Positioning of skin elements

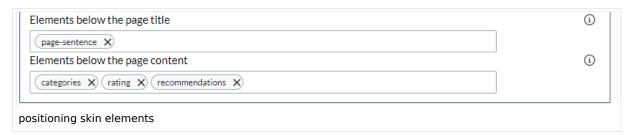

- page-sentence: display of page status (Approval status, Expiry)
- categories: display of page categories
- rating: display of page ratings
- recommendations: display of page recommendations

#### Content Stabilization v4.3+

The following configuration options are available for page approvals:

• Include handling (1): Wenn Ressourcen in eine Seite eingebettet sind und sich diese Ressourcen in Namensräumen mit Freigabe befinden, können die folgenden Einstellungen ausgewählt werden. Es gibt zwei mögliche Einstellungen:

|                                                    | Verhalten                                                                                                    |  |  |
|----------------------------------------------------|----------------------------------------------------------------------------------------------------|--|--|
| Stable versions of included pages                  | Shows the approved (stable) version of a resource, even if it was approved after the page that includes the resource was approved. (This works only if the resource is located in a namespace with active approval feature). |  |  |
| Versions that were current at the time of approval | Shows the version of the resource which was embedded at the time of the last approval of the wiki page where it is embedded. (This works only if the resource is located in a namespace with active approval feature).       |  |  |

For example, if an approved page contains a template that was modified after the page itself was approved, the page will not show a draft version. Approvals work directly via the embedded resource.

- Allow viewing of first draft version (2): If this setting is activated, then all users with read rights can view the first draft. When disabled, only groups from the "Show unstable pages for following groups" setting can see first drafts.
- **Update semantic properties from stable pages only (3):** The property value of the page is read from the stable version of the page and not from the draft version.
- Entwurfsseiten für folgende Gruppen anzeigen (4): If the group user has been removed from the configuration, users in this group will not be able to see draft versions when they are added as reviewers in a review process. In this case, only users with the roles sysop and reviewer can access drafts unless other groups are specified. These system groups can only access drafts through the site's version history.

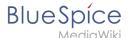

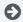

Technical Reference: BlueSpiceConfigManager

Reference:BlueSpiceRating

**Extension: BlueSpiceRating** 

#### (3) all extensions

| Overview                     |                                                                         |                       |               |  |  |
|------------------------------|-------------------------------------------------------------------------|-----------------------|---------------|--|--|
| Description:                 | Provides a rating system                                                |                       |               |  |  |
| State:                       | stable                                                                  | Dependency: BlueSpice |               |  |  |
| Developer:                   | HalloWelt License: GPL-3.0-only                                         |                       | GPL-3.0-only  |  |  |
| Туре:                        | BlueSpice Category: Communication                                       |                       | Communication |  |  |
| Edition:                     | Edition:  BlueSpice pro, BlueSpice Farm, BlueSpice Cloud  Version: 4.1+ |                       |               |  |  |
| <b>②</b> View user help page |                                                                         |                       |               |  |  |

#### **Features**

BlueSpiceRating enables users to rate a wikii page with up to five stars or to recommend the page. In the Namespace manager, wiki administrators can configure in which namespaces ratings or recommendations should be activated.

## Rating

Users select a number of stars to provide their rating. Users can change their assessment at any time, by choosing less or more stars. The average evaluation as well as the number of assessments are displayed.

If a user rates the page multiple times, only the first assessment is counted. Subsequent ratings only change the average evaluation, but not the number of assessments.

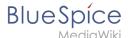

#### Recommendation

Users click on a recommendation link to make the recommendation. Users can change their assessment at any time by recommending the page or by retracting their recommendation.

If a user recommends the page multiple times, only one recommendation is counted.

#### **Technical Information**

This information applies to BlueSpice 4. Technical details for BlueSpice Cloud can differ in some cases.

# Requirements

MediaWiki: 1.39.0

BlueSpiceFoundation: 4.1

# Integrates into

- BlueSpiceDiscovery
- BlueSpicePrivacy
- BlueSpiceRating

## Special pages

- Rating
- Recommendations

#### **Permissions**

| Name                       | Description                                                            | Role                                               |
|----------------------------|------------------------------------------------------------------------|----------------------------------------------------|
| rating-archive             | Remove votes from pages                                                | admin, editor, maintenanceadmin                    |
| rating-read                | Read ratings on pages                                                  | admin, commenter, editor, maintenanceadmin, reader |
| rating-<br>viewspecialpage | View pages which are protected with the "Rating-Viewspecialpage" right | admin, editor,<br>maintenanceadmin, reader         |
| rating-write               | Vote on pages                                                          | author, commenter, editor, maintenanceadmin        |

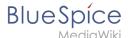

## Configuration

| Name                               | Value        |
|------------------------------------|--------------|
| RatingArticleEnabledNamespaces     | array (<br>) |
| RatingArticleLikeEnabledNamespaces | array (<br>) |

#### **API Modules**

- bs-rating-tasks
- bs-ratingarticle-store
- bs-ratingarticlelike-store

#### **Hooks**

- BSApiNamespaceStoreMakeData
- BSMigrateSettingsFromDeviatingNames
- BSMigrateSettingsSetNewSettings
- BeforePageDisplay
- ChameleonSkinTemplateOutputPageBeforeExec
- GetDoubleUnderscoreIDs
- LoadExtensionSchemaUpdates
- MWStakeCommonUIRegisterSkinSlotComponents
- NamespaceManager::editNamespace
- NamespaceManager::getMetaFields
- NamespaceManagerBeforePersistSettings
- UserMergeAccountFields

# **Accessibility**

| Test status:    | 2-testing complete                |
|-----------------|-----------------------------------|
| Checked for:    | Web                               |
| Last test date: | 2022-08-09                        |
| WCAG level:     | AA                                |
| WCAG support:   | does not support (workaround: no) |

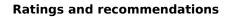

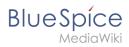

| Comments:        | <ul> <li>Web:</li> <li>Ratings/recommendations items don't receive keyboard focus.         Not tested with screenreader yet.     </li> <li>known extJSGrid issues for Special pages.</li> </ul> |  |
|------------------|----------------------------------------------------------------------------------------------------|--|
| Extension type:  | extended                                                                                                    |  |
| Extension focus: | reader                                                                                                    |  |